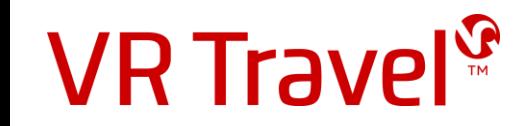

# Quick-guide for VR Travel online booking tool **CYTRIC**

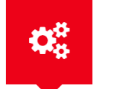

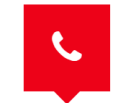

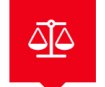

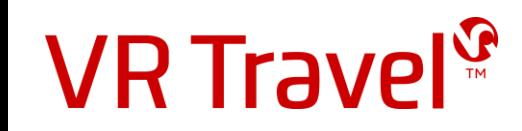

#### Login to VR Travel's online booking tool *Amadeus Cytric*

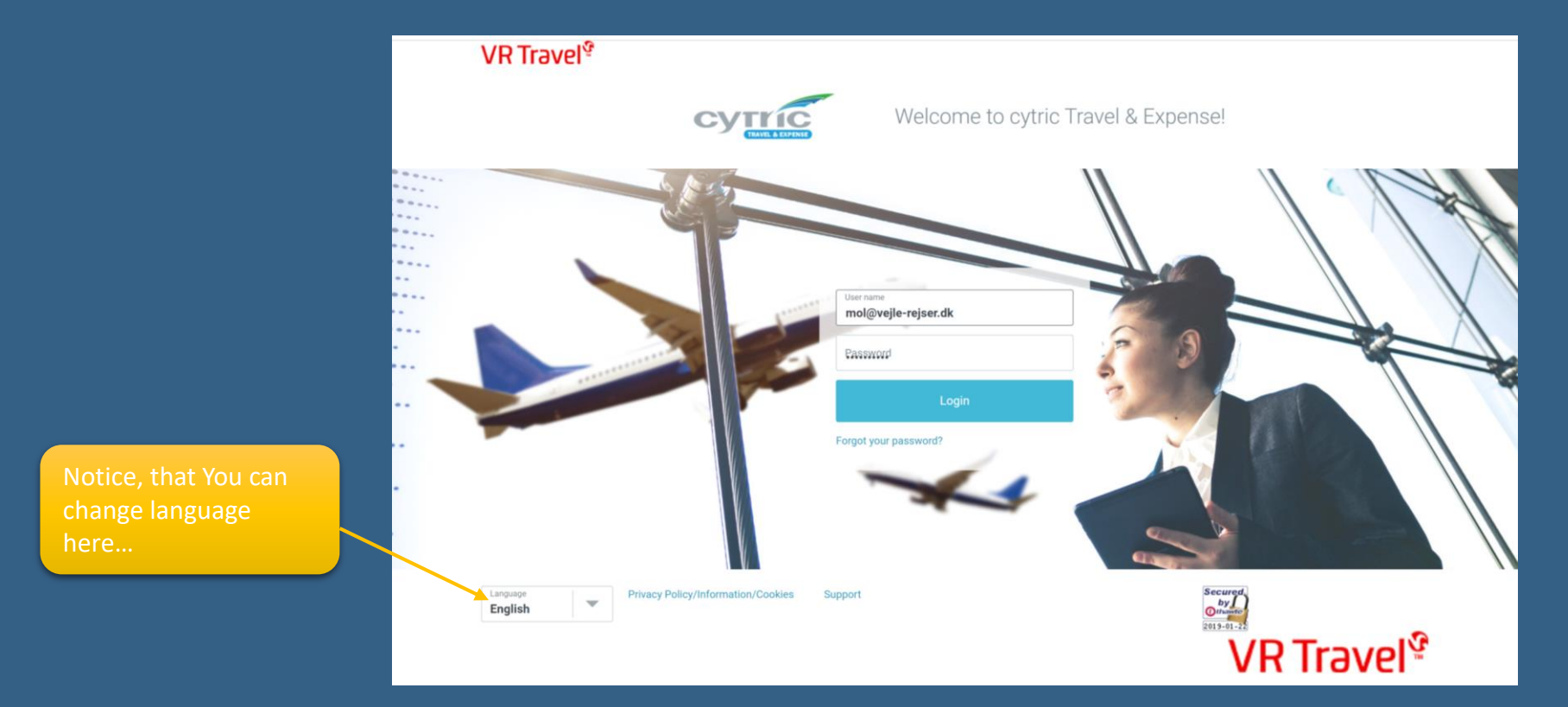

You can order the link to the system, username and password at *support@vr-travel.com*

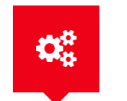

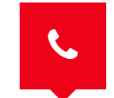

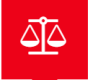

#### Your personal travelportal

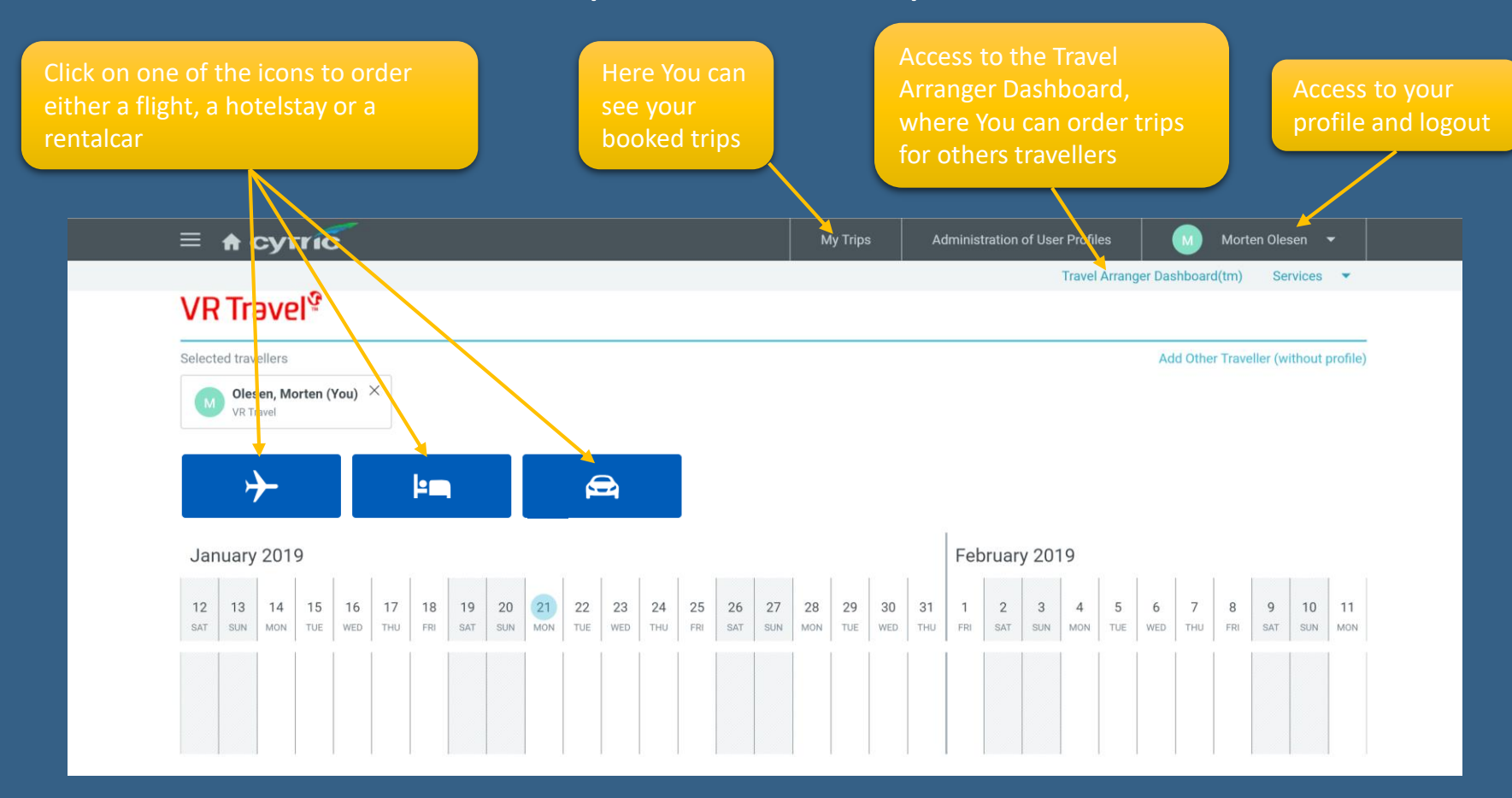

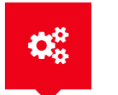

**Easy Self-booking** 

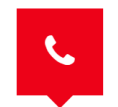

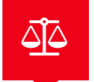

#### The Travel Arranger Dashboard

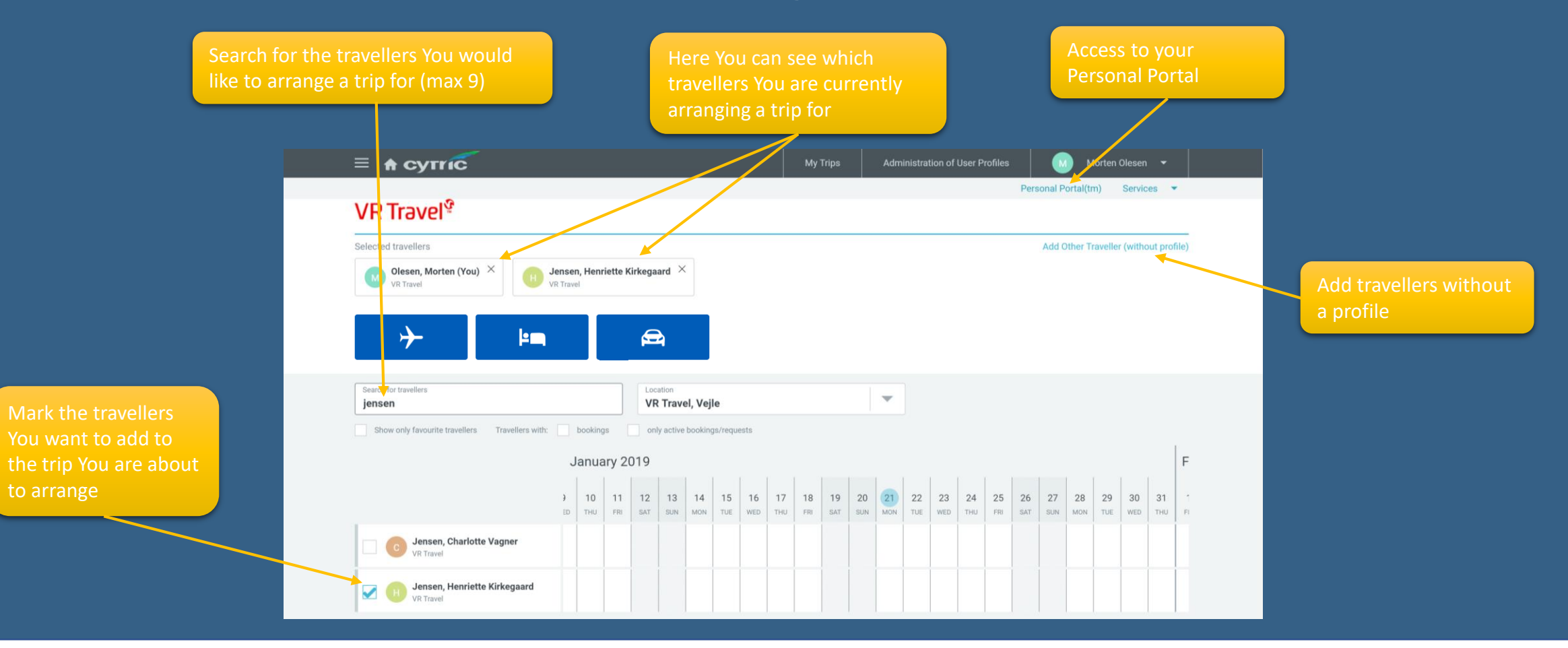

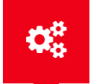

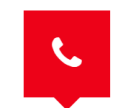

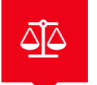

#### Book a flight

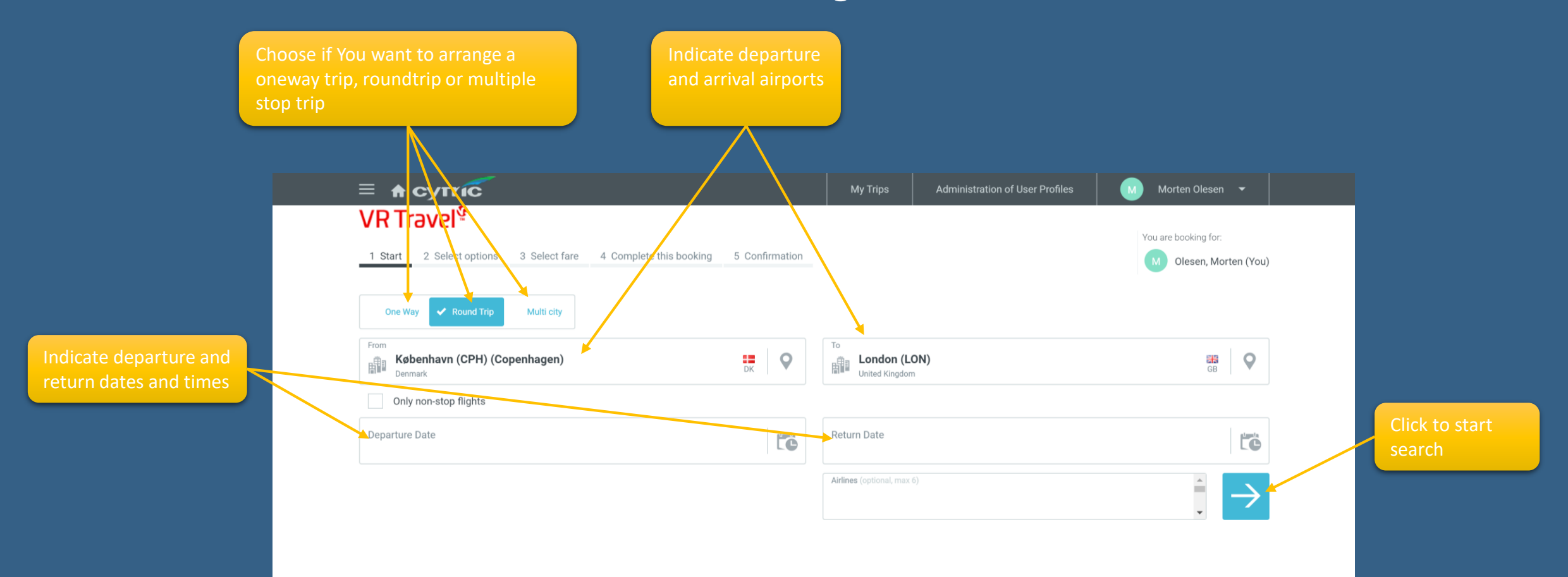

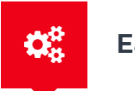

**Easy Self-booking** 

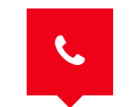

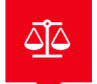

#### Book a flight

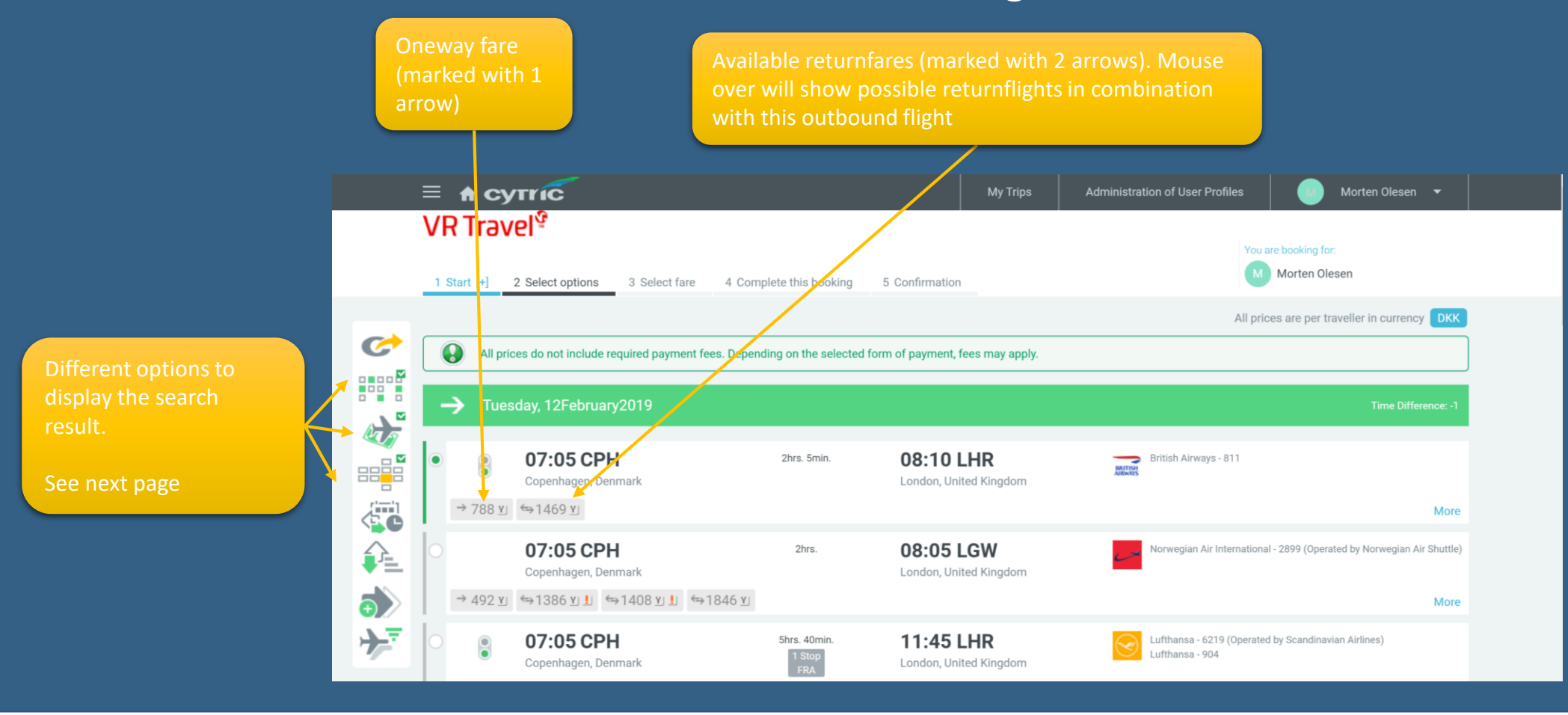

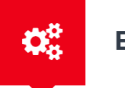

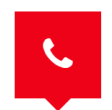

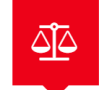

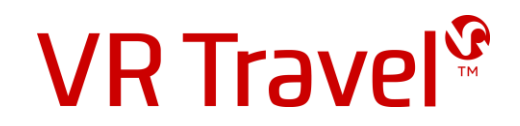

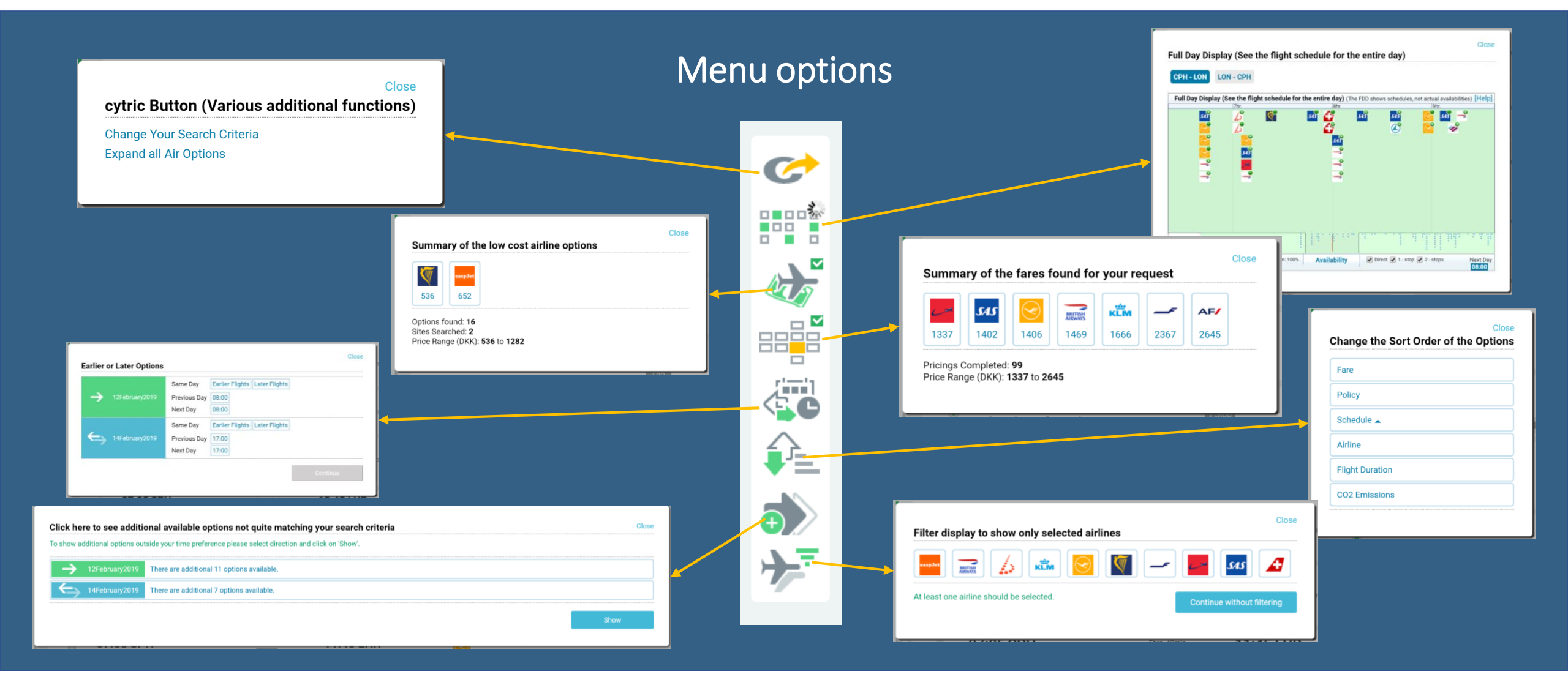

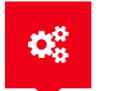

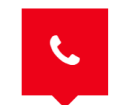

24 hours hotline service

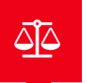

#### Book a flight

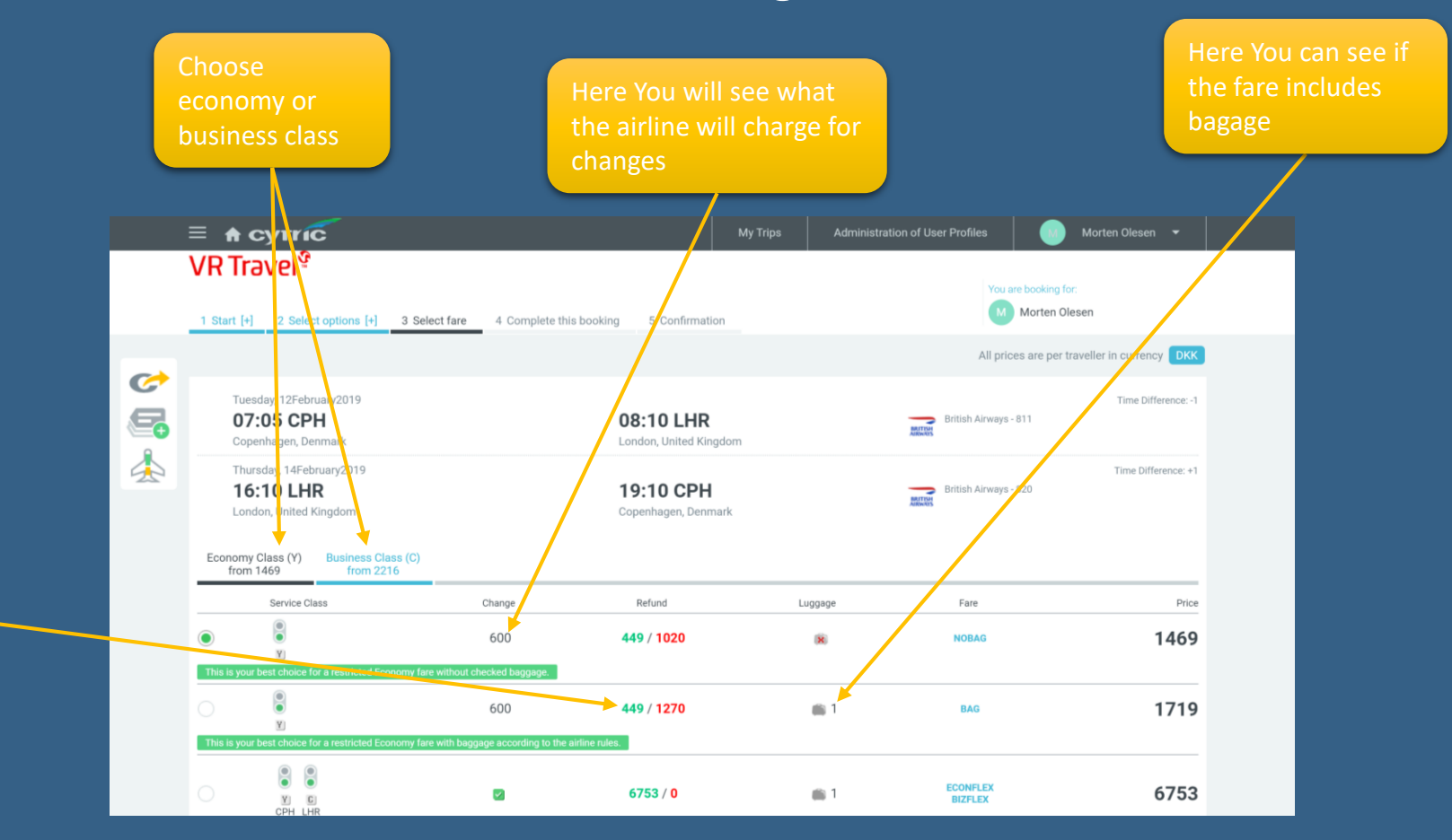

If You will need to what will be refunded to You and the red amount is non-refundable

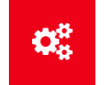

**Easy Self-booking** 

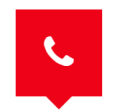

24 hours hotline service

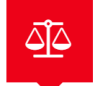

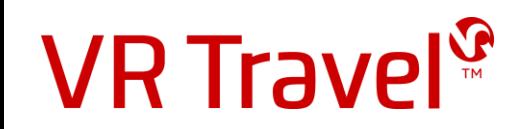

### Finish your flightbooking

#### More options:

- 
- 
- 
- Book extra luggage (if available)
- Employee number, PO number, Costcenter etc.)
- Payment information (choose invoice to bill your account at VR Travel)
- Add frequent flyer membership numbers

Check this box at the bottom of this screen

to book the flight, but not buy it yet

Check this box to proceed with Booking on Hold.

• Choose mealtype (if available)

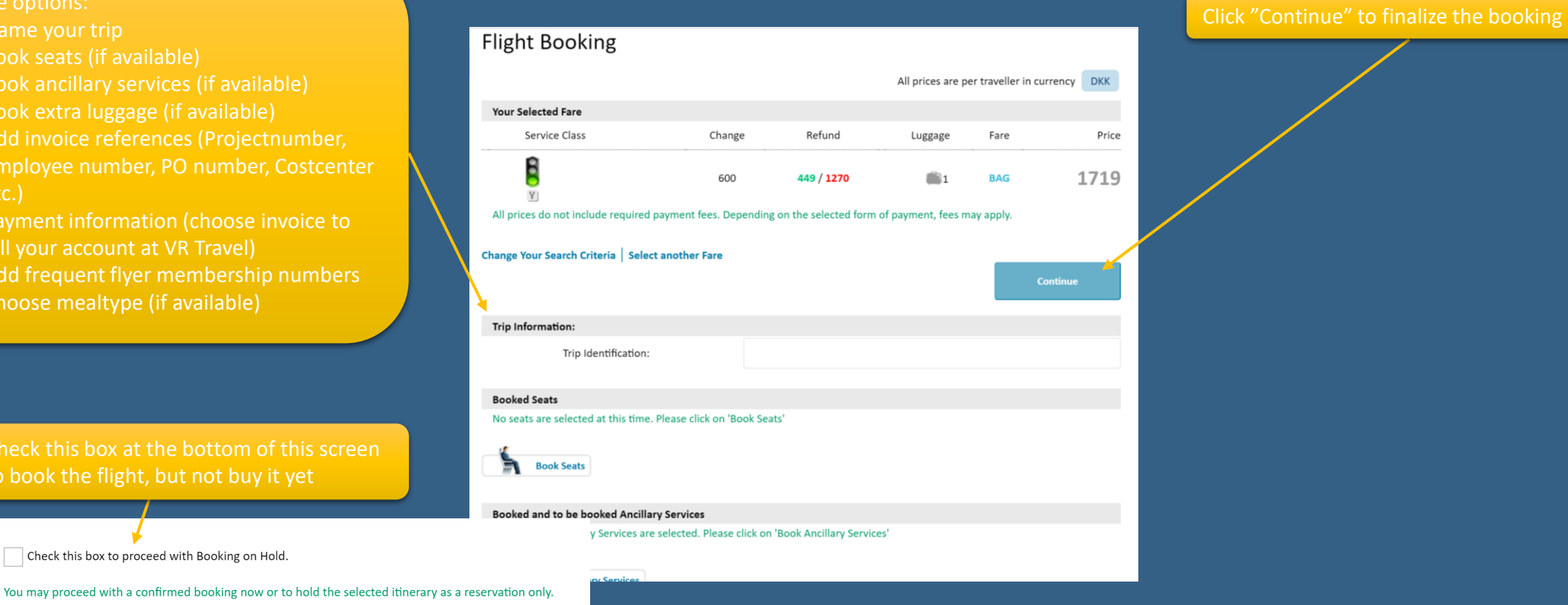

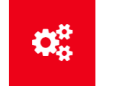

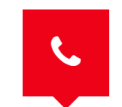

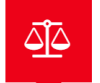

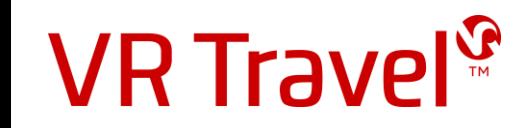

## Congratulations!

You have now booked your flight Remember to confirm your booking in the system before the deadline, if You have used the "Book & Hold" option

Remember! You can also book hotel and rentalcar in the system

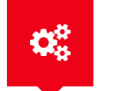

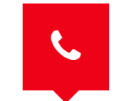

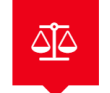